v. 1.0.1

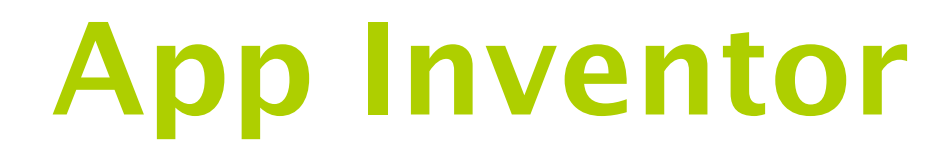

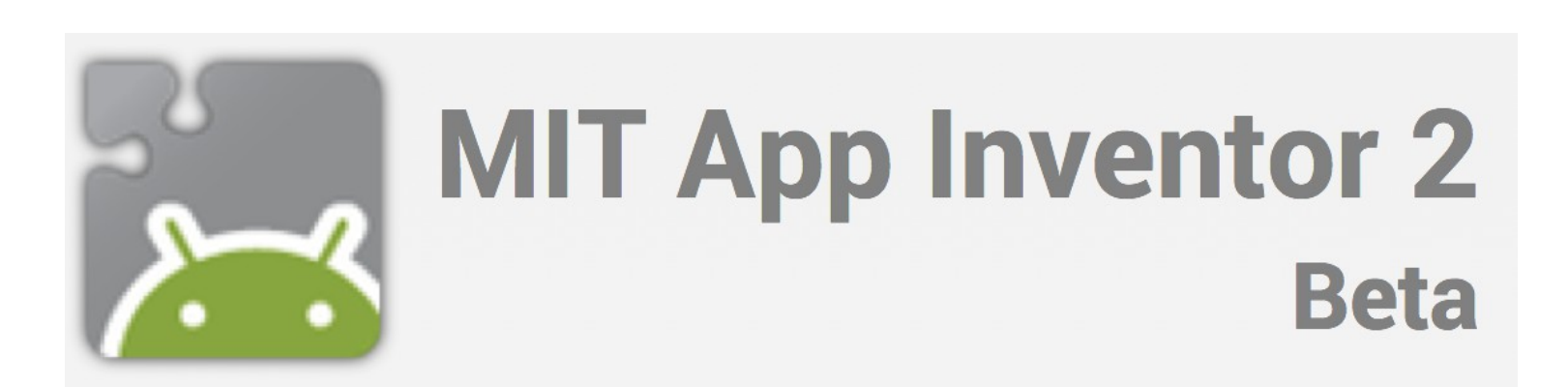

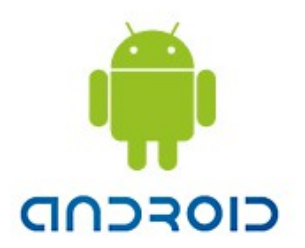

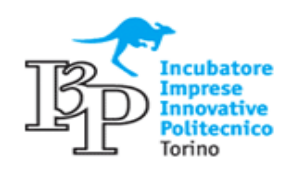

### **Argomenti trattati**

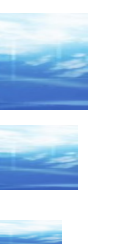

# ◆ MIT App Inventor 2

## Introduzione

- Google Android
- Android SDK, Android Market

# Utilizzo di App Inventor

- Architettura
- Sviluppo di applicazioni
- etc
	- Storia

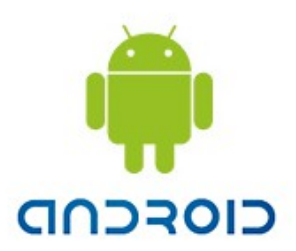

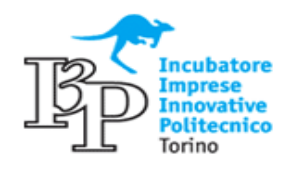

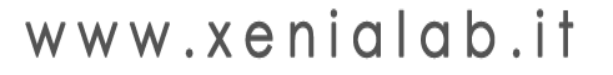

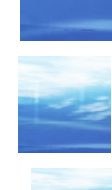

#### **Introduzione**

## **Android**

- Android e' un sistema operativo per Mobile sviluppato da Google. Android partecipa all Open Handset Alliance (HTC, LG, Motorola, Samsung, TI, Intel; Garmin, Sony Ericsson, Toshiba, Vodafone, ...)
- La base del sistema e' Linux. Il codice sorgente e' in C, Java e C++. Una parte consistente del sistema e' basata su file XML.
- Il codice e' rilasciato con licenza Apache.

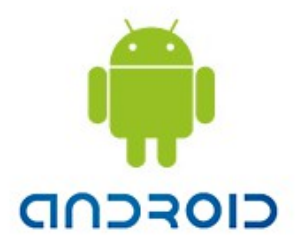

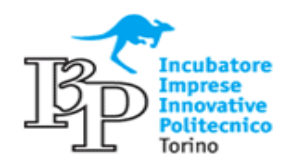

#### **Introduzione**

## **Android APPs**

- Le applicazioni Android vengono eseguite su una speciale Java VM (Dalvik)
- ◆L'SDK e' Java e sono forniti un ottimo Plug-in Eclipse ed un simulatore. Ma non e' cosi' semplice sviluppare in Java...
- Le applicazioni possono essere pubblicate sull'Android Market. Non vi sono restrizioni particolari (e' sufficiente la registrazione come Developer che costa 25\$).

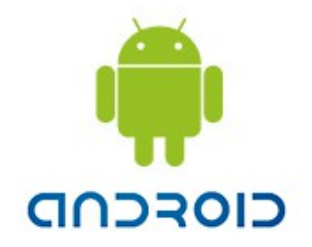

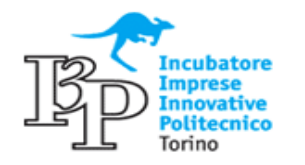

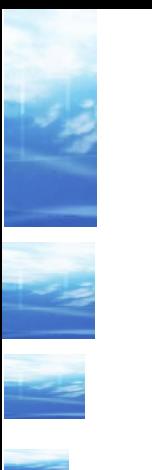

App Inventor e' un ambiente web based ( [ai2.appinventor.mit.edu](https://ai2.appinventor.mit.edu/)) che consente di sviluppare applicazioni Android anche a chi ha poche competenze nella programmazione

App Inventor utilizza un linguaggio di programmazione grafico ad oggetti simile all'ambiente [Scratch](https://scratch.mit.edu/) del MIT

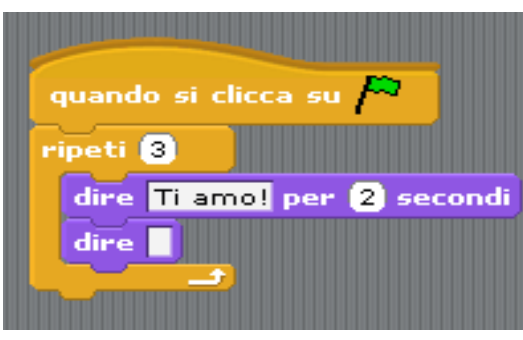

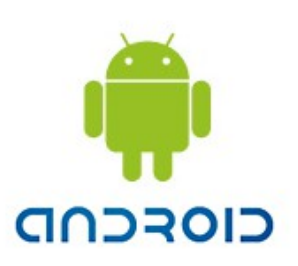

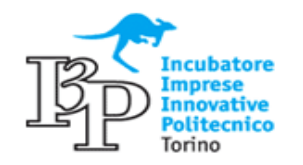

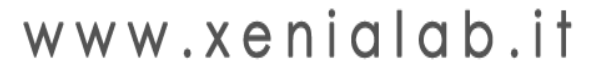

# App Inventor

- Le applicazioni realizzate possono essere scaricate sul PC o installate sul cellulare via USB/WiFi con un semplice click.
- E' possibile salvare il progetto in Cloud, generare un file con l'intera applicazione (.aia) o un file .apk da caricare manualmente su Android ed eseguire sulla VM Dalvik.
- E' possibile [pubblicare le applicazioni](http://appinventor.mit.edu/explore/ai2/google-play.html) su Google Play!

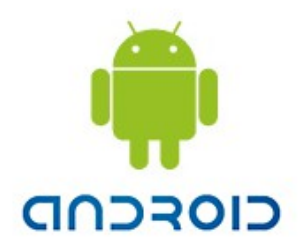

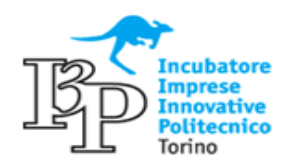

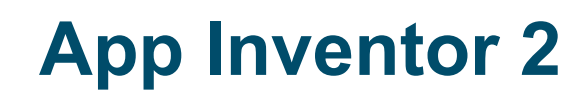

E' possibile provare immediatamente su cellulare le APP realizzata installando l'applicazione AI Companion App:

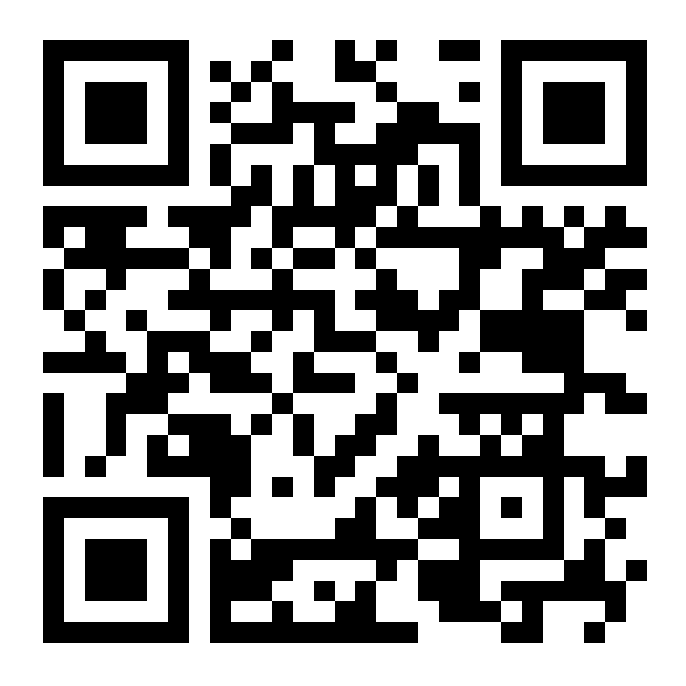

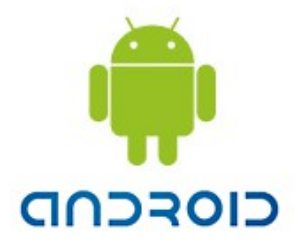

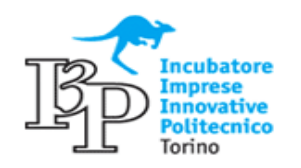

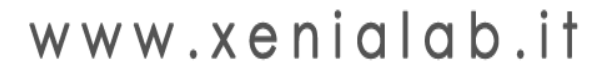

App Inventor 2 ha una semplice interfaccia web per la definizione degli oggetti, della UI (User Interface) e della logica di programmazione:

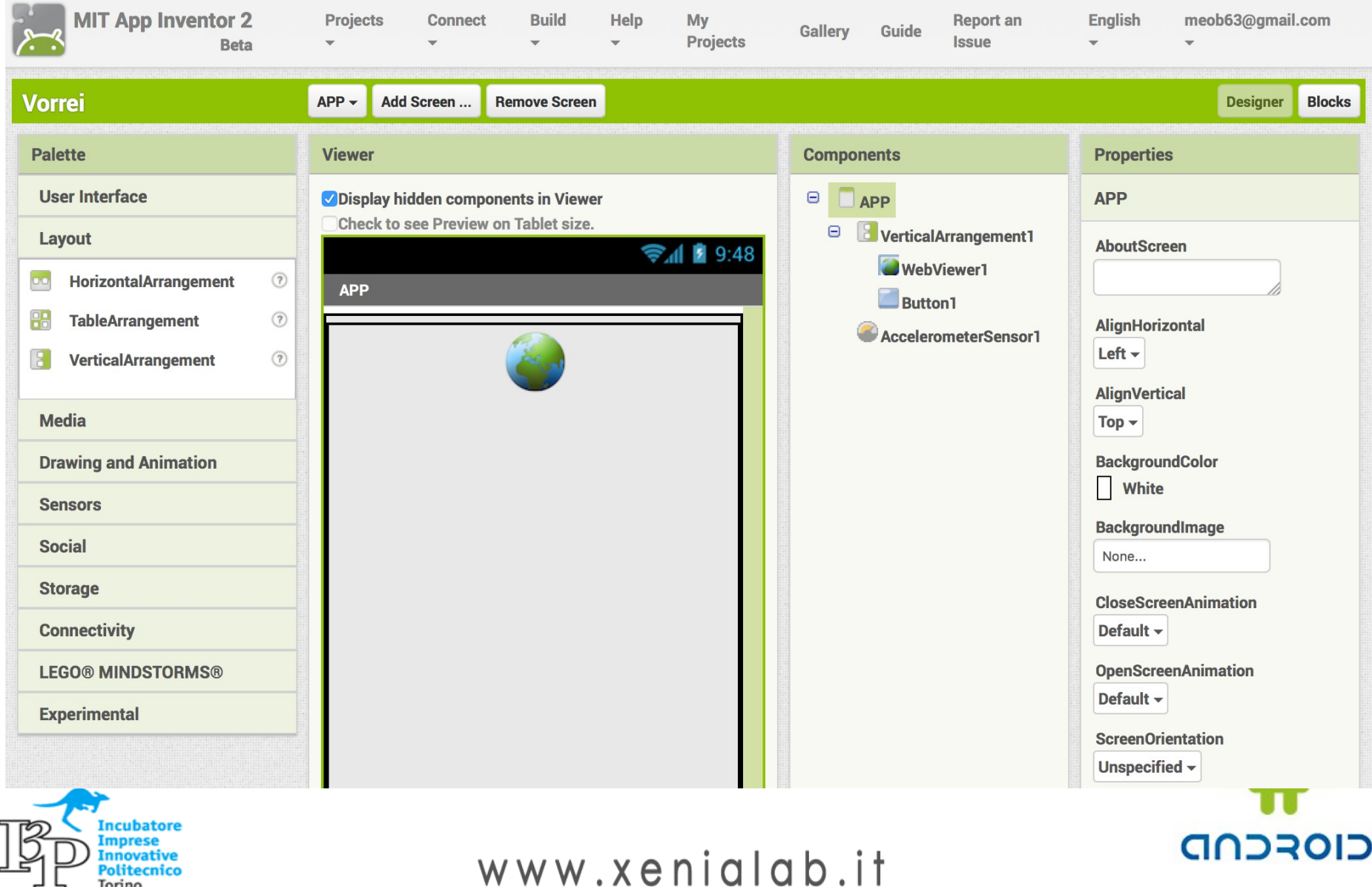

### **Google App Inventor / MIT App Inventor Classic**

 Con le versioni precedenti si utilizzava un'applicazione Java per la definizione della logica (ora in "Blocks"):

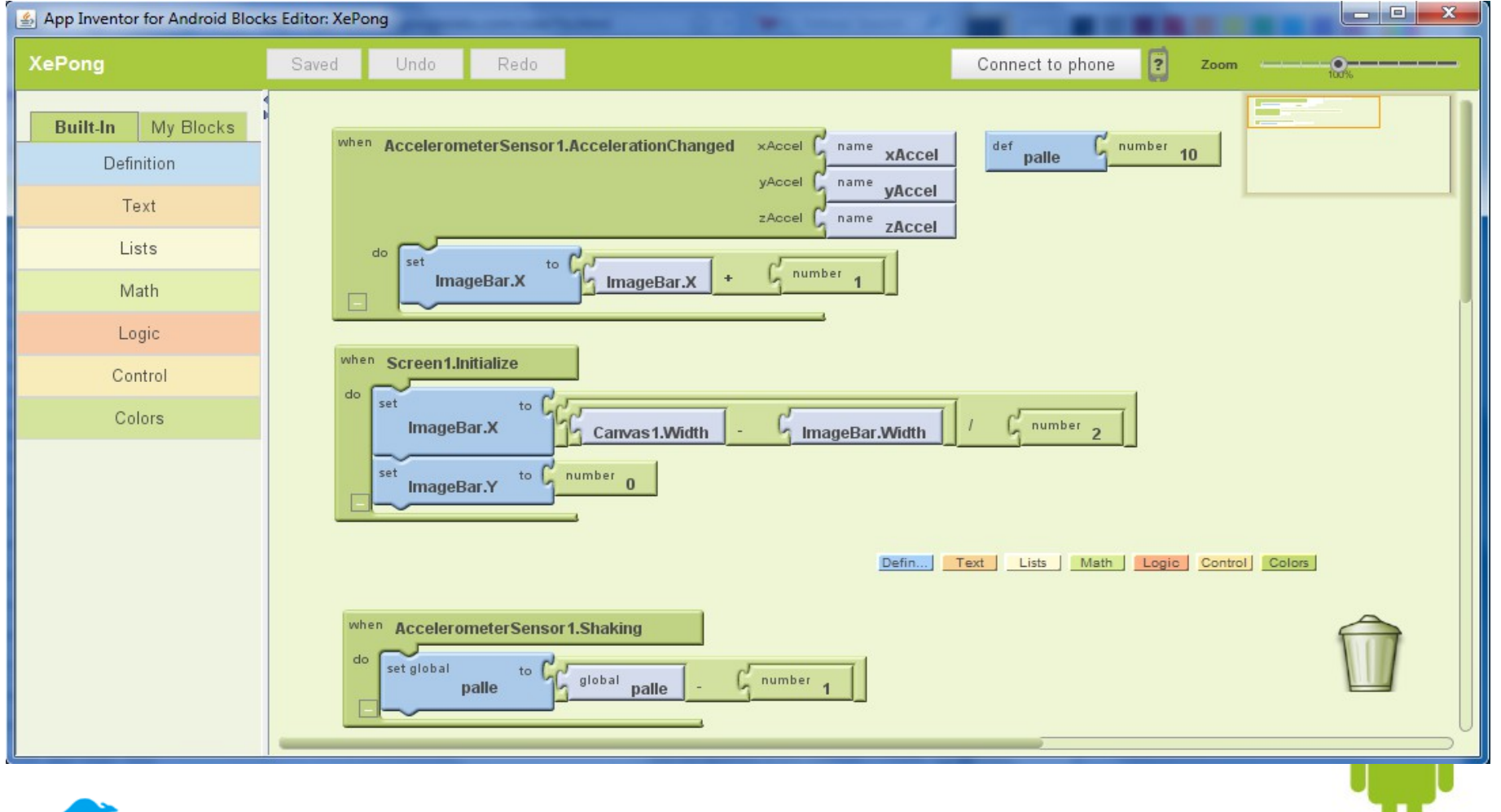

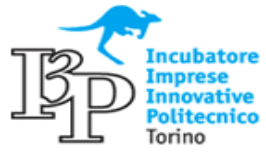

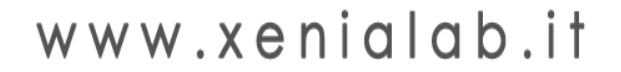

CIOFCND

### **MIT App Inventor 2**

◆ Ora l'interfaccia utente e' tutta su browser, realizzata con JavaScript, premendo il bottone "Blocks" si accede alla programmazione:

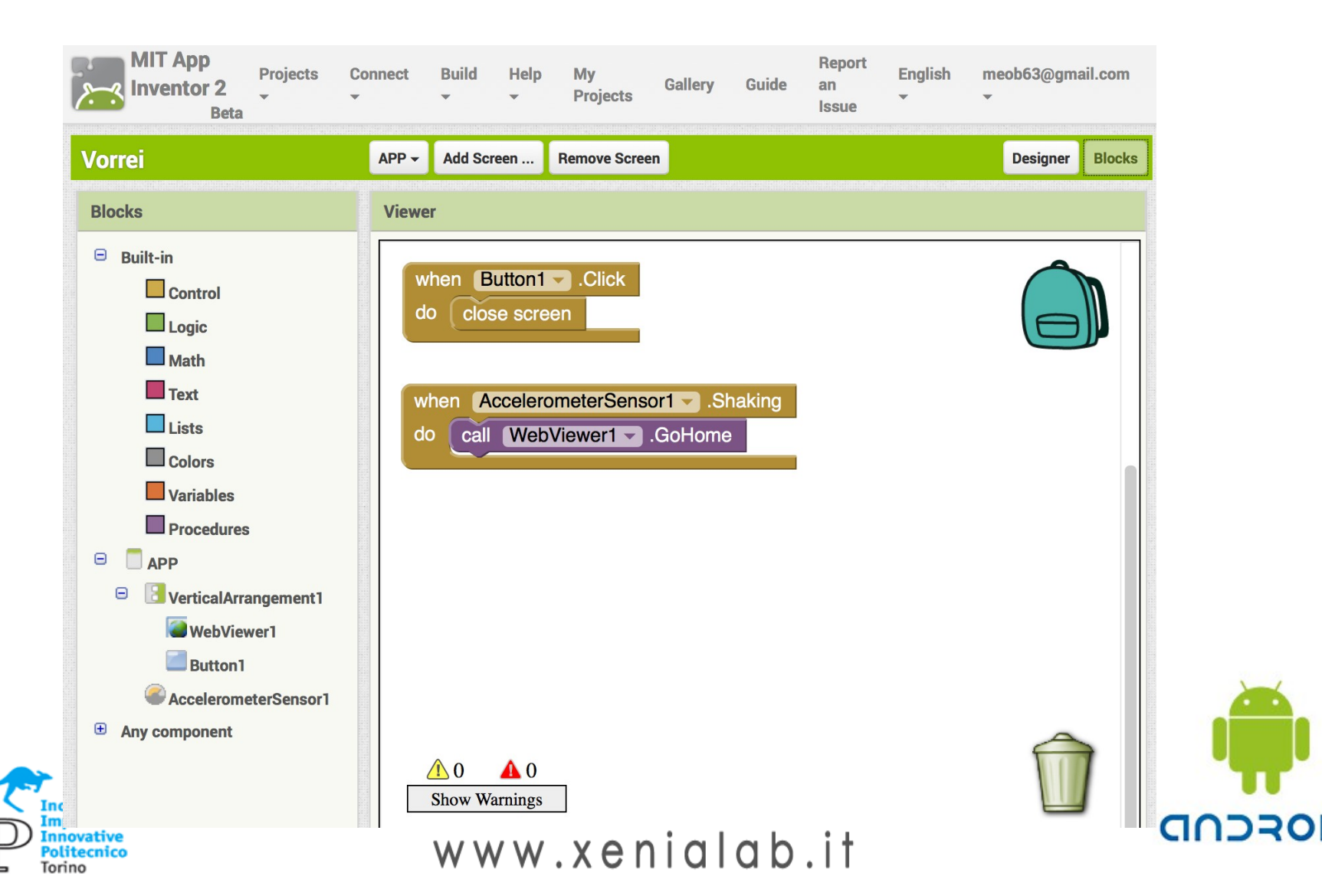

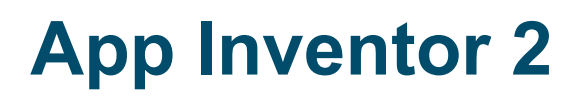

Un'APP di AI2 e' composta da uno o piu' schermi. In ciascuno schermo vengono inseriti di oggetti grafici (eg. CasellaDiTesto, Pulsante, ...) o nascosti (eg. SensoreDiPosizione, Telefona) utilizzando il Drag&Drop

◆ Ogni oggetto ha diverse proprieta' che possono essere configurate

◆ Gli oggetti vengono infine programmati con **Blocky** 

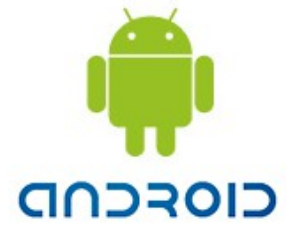

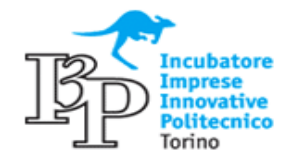

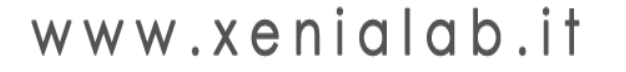

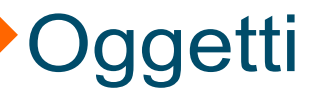

- ◆Gli oggetti disponibili sono organizzati per tipologia sulla Tavolozza:
- INTERFACCIA UTENTE: Pulsante, CasellaDiControllo, SelettoreData, Immagine, Etichetta, SelettoreLista, VisioneLista, CasellaDiTesto, ...
- IMPAGINAZIONE: OrientamentoOrizzontale, AllineamentoTabella, AllineamentoVerticale
- MULTIMEDIALE: Videocamera, Fotocamera, Suono, RegistratoreSuoni, SintesiVocale, ...
- DISEGNO: Palla, Tela, ImmagineSprite

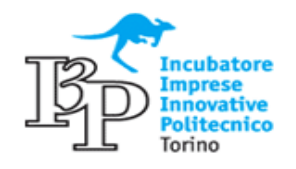

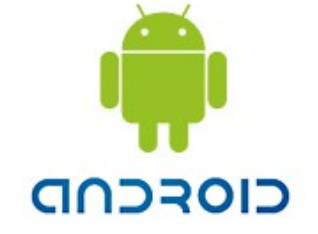

**Oggetti** 

- ◆Gli oggetti disponibili sono organizzati per tipologia sulla Tavolozza:
- –SENSORI: Accelerometro, LettoreCodiceBarre, Orologio, SensorePosizione, NFC, ...
- –SOCIAL: SelettoreContatto, SelettoreEmail, Telefona, Condivisione, ...
- –ARCHIVIAZIONE: File, TinyDB, ...
- CONNETTIVITA': AvvioAttivita', Web, ...
- LEGO®MINDSTORMS®: NtxTouchSensor, ...
- –EXPERIMENTAL: FirebaseDB

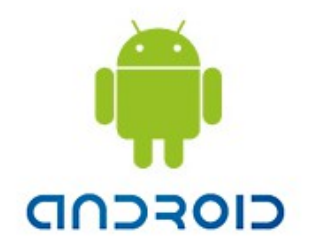

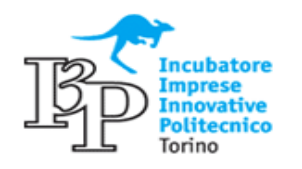

# **Eventi**

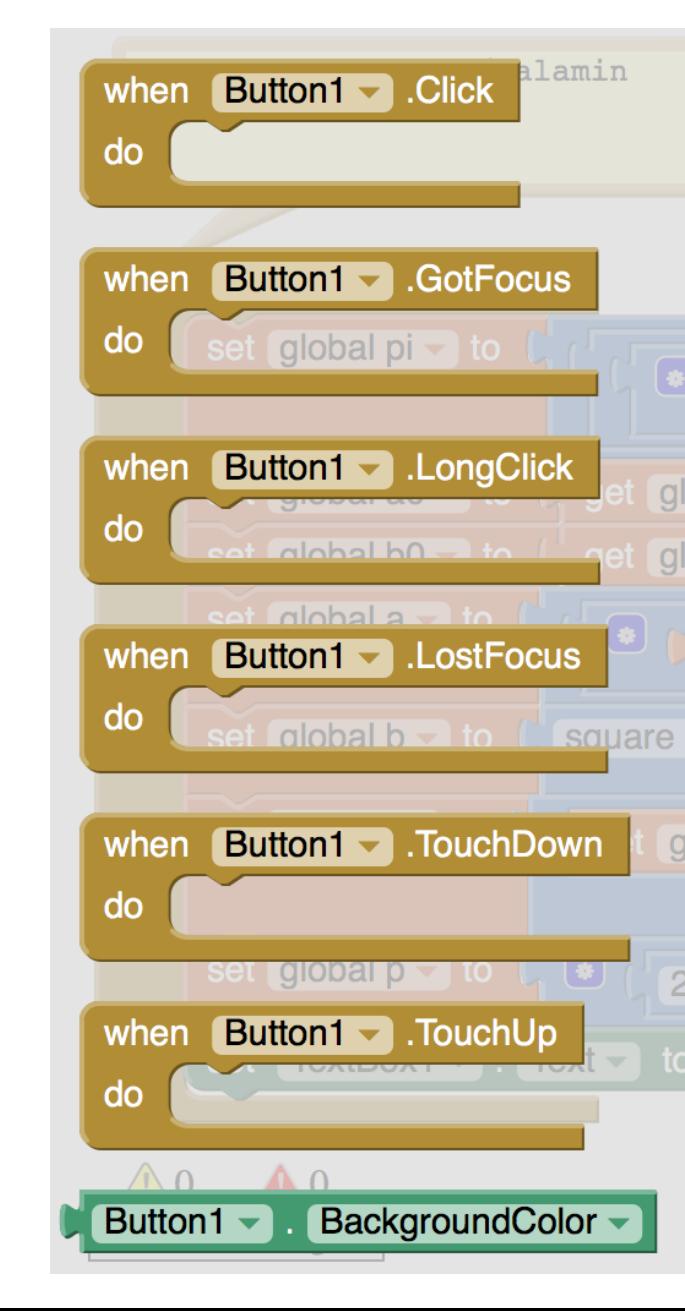

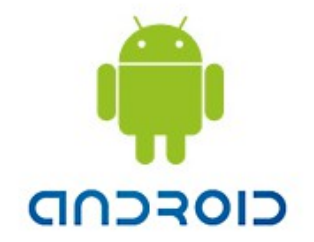

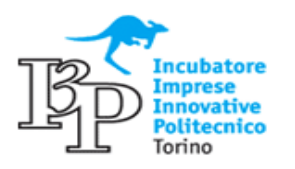

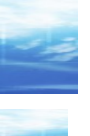

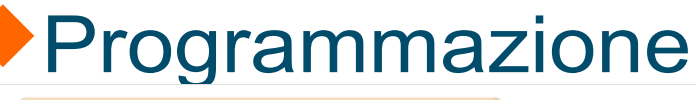

nnovative Politecnico Torino

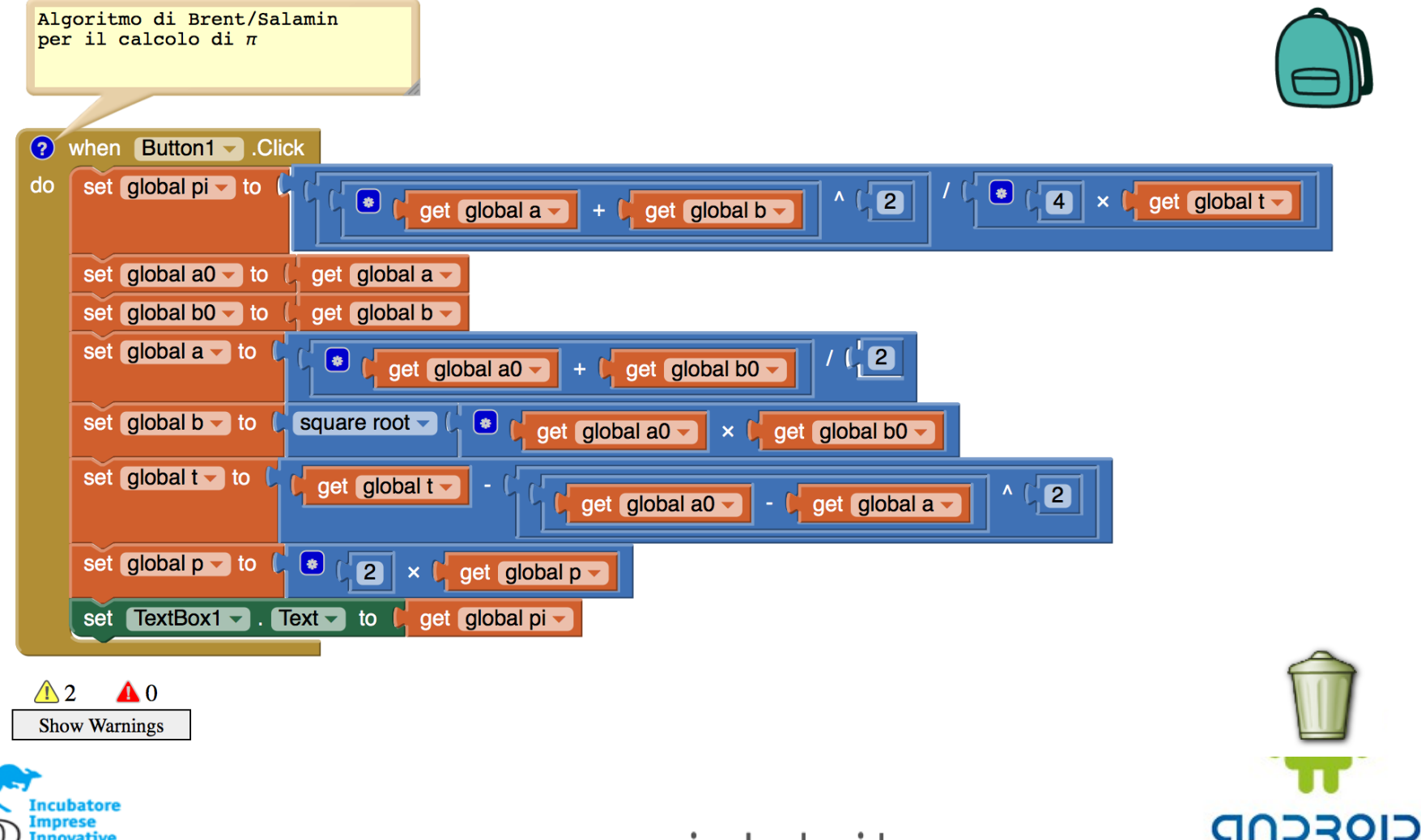

#### **Storia 1/2**

#### La piattaforma Android si sta sviluppando molto velocemente:

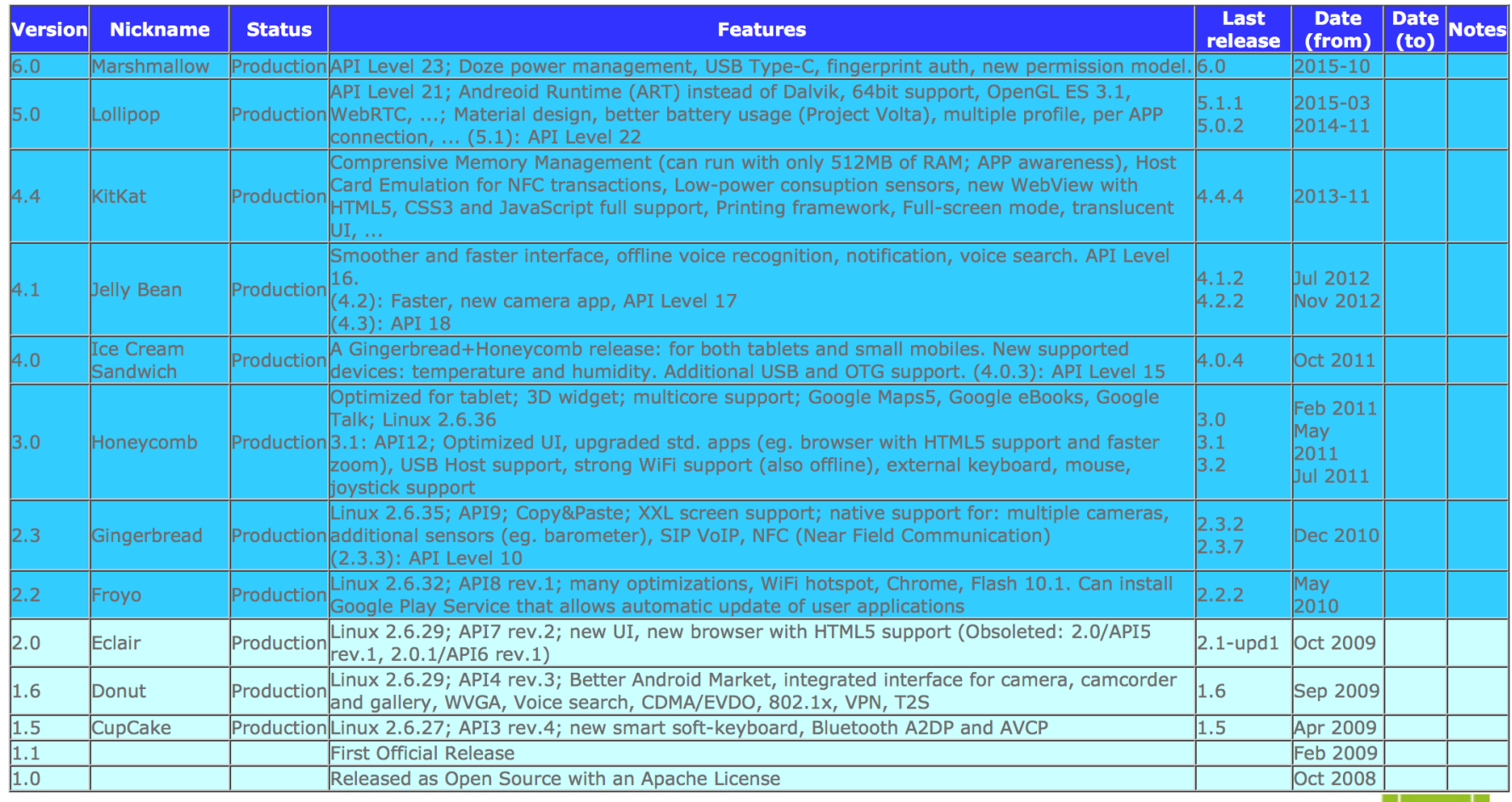

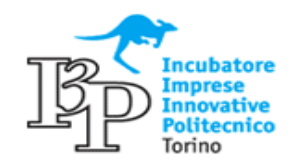

www.xenialab.it

**CIOFCND** 

#### **Storia 2/2**

Lo sviluppo di applicazioni su Mobile sta vivendo un momento di grande fermento ed interesse:

- 2007/7 Apple vende il primo iPhone
- 2007/11 Open Handset Alliance annuncia la distribuzione di Android
- 2008/7 Nasce App Store di Apple, esce l'iPhone 3G
- 2008/10 Nasce Android Market di Google
- 2010/7 Google rilascia **App Inventor** come programma Beta ad invito (richiede solo una registrazione ed... un po' di pazienza)
- 2010/12 Google App Inventor disponibile a tutti!
- 2012/1 Google cede al MIT App Inventor come Open Source
- 2012/3 Apre il sito **MIT App Inventor** (Classic)
- 2013/12 **App Inventor 2** (WiFi, JavaScript Editor, .aia)
- 2015/7 Chiude il sito App Inventor Classic
- 2016/2 AI2 nb147 (Firebase, Gyroscope, Clock new features, ...)
- Oggi: Tu, proprio TU, stai leggendo questa pagina!!!

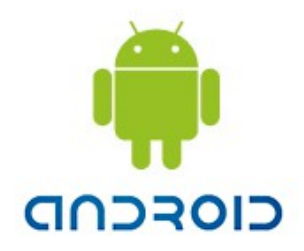

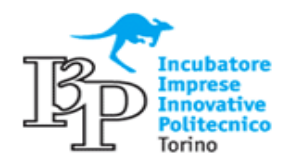

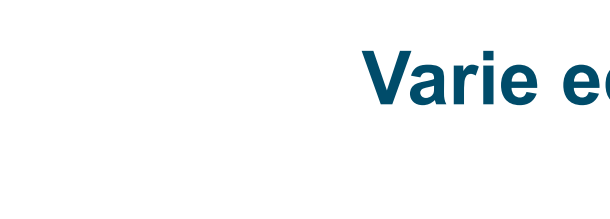

#### **Varie ed eventuali**

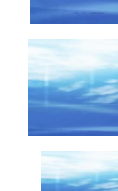

# **Link**

 [http://appinventor.mit.edu](http://appinventor.mit.edu/) App Inventor Official Home Page

[http://www.android.com](http://www.android.com/)

Android

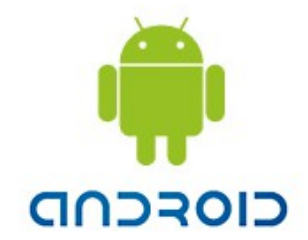

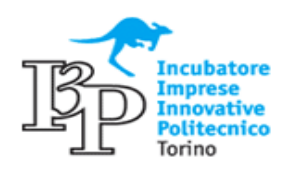

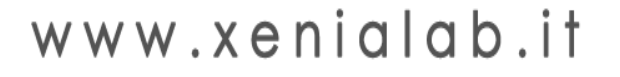